## **Inhaltsverzeichnis**

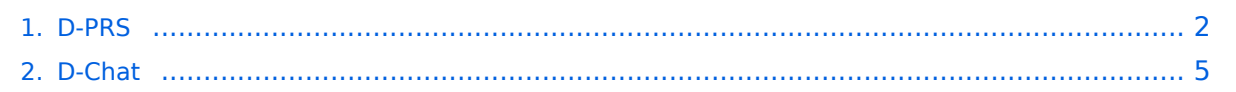

## <span id="page-1-0"></span>**D-PRS**

# Inhaltsverzeichnis

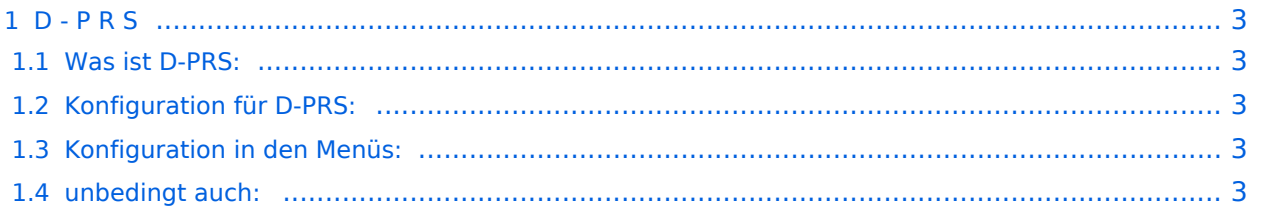

### <span id="page-2-0"></span>D - P R S

### **Digitales Position Reporting System**

### <span id="page-2-1"></span>Was ist D-PRS:

D-PRS ist wie APRS, jedoch die Übertragung erfolgt digital über das nächste Gateway (z.B.: OE1XDS G). Der digitale Repeater übergibt die empfangenen Daten in das weltweite APRS - System via Internet.

### <span id="page-2-2"></span>Konfiguration für D-PRS:

### **Vorbemerkung:**

Das Ganze funktioniert nur, wenn die mitgelieferte GPS-Maus einen "Fix" hat (dazu sollte man sie auch anschliessen). Leider ist diese Antenne nicht wasserdicht - also Vorsicht bei Montage am Wagendach (Schnee, Regen, etc.)

### <span id="page-2-3"></span>Konfiguration in den Menüs:

"MENU" - "SET MODE" - "GPS" auf "ON" "MENU" - "DV-SET MODE" - "DV DATA TX" auf "AUTO" "MENU" - "DV GPS" - "RMC" und "CGA" auf "ON" "MENU" - "DV GPS" - "GPS TX" auf "GPS A" "MENU" - "DV GPS" - "GPS AUTO TX" auf "30 min" im QTH, auf "2min", wenn mobil, stellen "MENU" - "GPS A SET MODE" - "UNPROTO ADRESS" auf "API282,DSTAR\*" (den Stern nicht vergessen) "MENU" - "GPS A SET MODE" - "GPS-A SYMBOL" : beliebig "MENU" - "GPS A SET MODE" - COMMENT" : Bakentext nach belieben.

### <span id="page-2-4"></span>unbedingt auch:

"YOUR" - beliebig (z.B.: CQCQCQ) "RPT1": OE1XDS B im Bereich Wien "RPT2": OE1XDS G (wichtig, denn nur der Digi gibt die D-PRS Daten weiter) "MY CALL": eigenes Call (ohne -9)

### **Bemerkung:**

bei einem qso auf der Direkten kann der Funkpartner natürlich Position und Annäherung verfolgen, in das APRS Netz wird man jedoch nicht "digipeatet".

### **Bemerkung:**

Sowohl IC-E2820 als auch IC-92AD haben die Möglichkeit mehrere "MY CALL" `s einzustellen. Wenn man für portablen bzw. mobilen Betrieb ein anderes Call verwenden will, muss man das auch einstellen.

**Vorteil:** man erkennt bereits aus dem Call, ob man mobil oder portabel ist,

**Nachteil:** auch ein 2. Call muss aber dem D-STAR System bekannt sein, sonst gibt es keine Übertragung der Positionen. (Weiters ist es sehr unwahrscheindlich gleichzeitig über 2 Stationen qrv zu sein - HI)

Nach meiner Erfahrung ist jedoch der/das - (Bindestrich,Minus etc. wie in APRS) jedoch für "MY CALL" nicht vorgesehen. Ich schlage daher vor - und es ist wirklich nur ein Vorschlag von mir, für den mobilen Betrieb "CALL(leer)M" und/oder für den portablen Betrieb "CALL(leer)P" zu verwenden (z.B.: OE3MSU P). Wenn man jetzt im Bereich eines D-STAR Repeaters ist, ist man weltweit auch auf APRS im Internet sichtbar.

Für den Fall, daß jemand noch nicht so vertraut mit A.P.R.S. ist, empfehle ich: Interessengruppe /APRS .

Die nächsten beiden Links führen zu einer Übersicht der APRS - Stationen: [aprs.fi/](http://aprs.fi/) oder zu einzelnen Stationen: [www.db0anf.de/app/aprs](http://www.db0anf.de/app/aprs)

Zum Abschluss noch eine Bemerkung (ist mir nach langem Hin und Her aufgefallen):

Wenn man bereits in APRS mit seinem Rufzeichen (z.B.: OE3MSU, ohne -9 oder ähnlich) qrv ist (zum Beispiel im Internet über UiView), dann gibt es Probleme. Die Server akzeptieren nicht 2x das gleiche Rufzeichen.

**Lösung:** in UiVIEW ein anderes Rufzeichen verwenden (z.B.: OE3MSU - 4)

[Zurück zu D-Star](https://wiki.oevsv.at/w/index.php?title=D-Star&action=view) [Zurück zu FAQs](https://wiki.oevsv.at/w/index.php?title=D-FAQs&action=view) [Weiter zu D-Chat](#page-4-0)

## <span id="page-4-0"></span>**D-PRS**

# Inhaltsverzeichnis

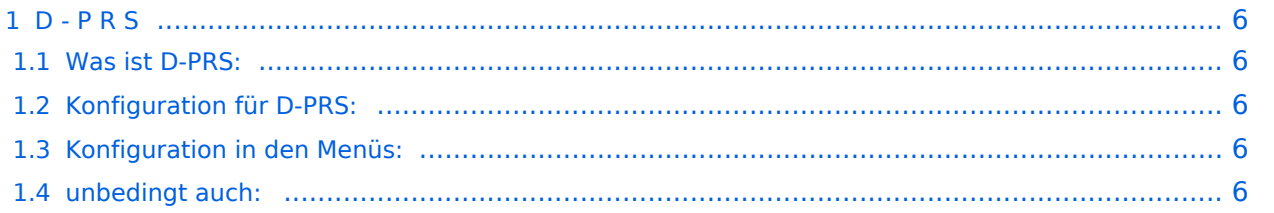

### <span id="page-5-0"></span>D - P R S

### **Digitales Position Reporting System**

### <span id="page-5-1"></span>Was ist D-PRS:

D-PRS ist wie APRS, jedoch die Übertragung erfolgt digital über das nächste Gateway (z.B.: OE1XDS G). Der digitale Repeater übergibt die empfangenen Daten in das weltweite APRS - System via Internet.

### <span id="page-5-2"></span>Konfiguration für D-PRS:

### **Vorbemerkung:**

Das Ganze funktioniert nur, wenn die mitgelieferte GPS-Maus einen "Fix" hat (dazu sollte man sie auch anschliessen). Leider ist diese Antenne nicht wasserdicht - also Vorsicht bei Montage am Wagendach (Schnee, Regen, etc.)

### <span id="page-5-3"></span>Konfiguration in den Menüs:

"MENU" - "SET MODE" - "GPS" auf "ON" "MENU" - "DV-SET MODE" - "DV DATA TX" auf "AUTO" "MENU" - "DV GPS" - "RMC" und "CGA" auf "ON" "MENU" - "DV GPS" - "GPS TX" auf "GPS A" "MENU" - "DV GPS" - "GPS AUTO TX" auf "30 min" im QTH, auf "2min", wenn mobil, stellen "MENU" - "GPS A SET MODE" - "UNPROTO ADRESS" auf "API282,DSTAR\*" (den Stern nicht vergessen) "MENU" - "GPS A SET MODE" - "GPS-A SYMBOL" : beliebig "MENU" - "GPS A SET MODE" - COMMENT" : Bakentext nach belieben.

### <span id="page-5-4"></span>unbedingt auch:

"YOUR" - beliebig (z.B.: CQCQCQ) "RPT1": OE1XDS B im Bereich Wien "RPT2": OE1XDS G (wichtig, denn nur der Digi gibt die D-PRS Daten weiter) "MY CALL": eigenes Call (ohne -9)

### **Bemerkung:**

bei einem qso auf der Direkten kann der Funkpartner natürlich Position und Annäherung verfolgen, in das APRS Netz wird man jedoch nicht "digipeatet".

### **Bemerkung:**

Sowohl IC-E2820 als auch IC-92AD haben die Möglichkeit mehrere "MY CALL" `s einzustellen. Wenn man für portablen bzw. mobilen Betrieb ein anderes Call verwenden will, muss man das auch einstellen.

**Vorteil:** man erkennt bereits aus dem Call, ob man mobil oder portabel ist,

**Nachteil:** auch ein 2. Call muss aber dem D-STAR System bekannt sein, sonst gibt es keine Übertragung der Positionen. (Weiters ist es sehr unwahrscheindlich gleichzeitig über 2 Stationen qrv zu sein - HI)

Nach meiner Erfahrung ist jedoch der/das - (Bindestrich,Minus etc. wie in APRS) jedoch für "MY CALL" nicht vorgesehen. Ich schlage daher vor - und es ist wirklich nur ein Vorschlag von mir, für den mobilen Betrieb "CALL(leer)M" und/oder für den portablen Betrieb "CALL(leer)P" zu verwenden (z.B.: OE3MSU P). Wenn man jetzt im Bereich eines D-STAR Repeaters ist, ist man weltweit auch auf APRS im Internet sichtbar.

Für den Fall, daß jemand noch nicht so vertraut mit A.P.R.S. ist, empfehle ich: Interessengruppe /APRS .

Die nächsten beiden Links führen zu einer Übersicht der APRS - Stationen: [aprs.fi/](http://aprs.fi/) oder zu einzelnen Stationen: [www.db0anf.de/app/aprs](http://www.db0anf.de/app/aprs)

Zum Abschluss noch eine Bemerkung (ist mir nach langem Hin und Her aufgefallen):

Wenn man bereits in APRS mit seinem Rufzeichen (z.B.: OE3MSU, ohne -9 oder ähnlich) qrv ist (zum Beispiel im Internet über UiView), dann gibt es Probleme. Die Server akzeptieren nicht 2x das gleiche Rufzeichen.

**Lösung:** in UiVIEW ein anderes Rufzeichen verwenden (z.B.: OE3MSU - 4)

[Zurück zu D-Star](https://wiki.oevsv.at/w/index.php?title=D-Star&action=view) [Zurück zu FAQs](https://wiki.oevsv.at/w/index.php?title=D-FAQs&action=view) [Weiter zu D-Chat](#page-4-0)